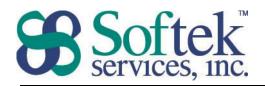

## **Word Assessment Questions**

| 1. | A file c | reated in | Word | is re | terred | to a | as a | <br> |
|----|----------|-----------|------|-------|--------|------|------|------|
|    | a.       | Documer   | nt   |       |        |      |      |      |

- b. Worksheet
- c. Page
- d. Letter
- 2. Pressing **Enter** on the keyboard...
  - a. Creates a new line in a paragraph
  - b. Creates a new paragraph
  - c. Indents the current paragraph
  - d. Moves the cursor to the next paragraph
- 3. Page Setup can be used to adjust...
  - a. Page orientation
  - b. Paragraph formatting
  - c. Borders and shading
  - d. Page numbering
- 4. To view a list of open documents use...
  - a. View tab | Window Group
  - b. Office Button
  - c. View tab | Documents View
  - d. Tools
- 5. What is the extension for a file created in Word?
  - a. .wpd
  - b. .wrd
  - c. .docx
  - d. .wdc
- 6. When working with a bulleted list...
  - a. Pressing the Tab key will remove a bullet
  - b. You are limited to a maximum of 200 bullets
  - c. New bullets are added every time you press Enter
  - d. Multiple bullets per paragraph can be created

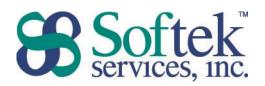

- 7. What does a wavy red line below the text indicate?
  - a. A grammatical error
  - b. Incorrect capitalization
  - c. Too many spaces between words
  - d. A spelling error
- 8. The Undo command...
  - a. Saves changes to your work
  - b. Reverses the last action
  - c. Returns to the previously opened document
  - d. Restores a document to the previously saved version
- 9. Which of the following features will automatically change 'hte' to 'the'?
  - a. AutoFix
  - b. AutoName
  - c. AutoCorrect
  - d. AutoSpell
- 10. Clicking once while holding down the Ctrl key on the keyboard selects...
  - a. One word
  - b. One sentence
  - c. One line
  - d. One paragraph
- 11. The Format Painter icon 🥙 is used to...
  - a. Highlight the selected text
  - b. Copy the attributes of the selected text
  - c. Add bold, italics, and underline to the selected text
  - d. Add text effects to the selected text
- 12. If the cursor is blinking, pressing the delete key removes the text...
  - a. To the left of the cursor
  - b. To the right of the cursor
  - c. Above the cursor
  - d. Below the cursor

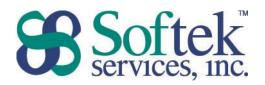

- 13. Align Center...
  - a. Aligns a paragraph on the page vertically
  - b. Aligns a word on the page horizontally
  - c. Aligns the entire document
  - d. Aligns a paragraph on the page horizontally
- 14. Page margins can be changed in all of the following locations except...
  - a. Insert tab | Margins group
  - b. Office button/File tab | Print Page Setup | Print Preview
  - c. Page Layout tab | Page Setup group
  - d. The Ruler
- 15. Which of the following is an appropriate reason to add a section break?
  - a. Adding bold to a character, but not the entire word
  - b. Adding a table that you only want to appear on page three
  - c. Changing page orientation for only part of the document
  - d. Creating a 20-page document with different fonts
- 16. The Show/Hide ¶ icon...
  - a. Shows only Heading 1 styles
  - b. Displays one paragraph at a time
  - c. Shows/Hides all text
  - d. Displays the formatting marks
- 17. The Header and Footer Toolbar is **not** used to insert...
  - a. View tab | Document Views
  - b. Insert Tab | Header & Footer
  - c. Page Layout tab | Header & Footer
  - d. Home Tab | Editing group
- 18. To change spacing between lines...
  - a. Adjust the paragraph format
  - b. Adjust the Page Setup
  - c. Adjust the page format
  - d. Adjust the font format

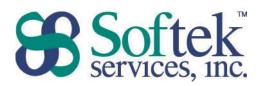

- 19. How do you add an icon to the Quick Access Toolbar?
  - a. Office button/File tab | Word Options/Options | Customize
  - b. Drag and drop the icon from the Ribbon
  - c. Insert tab
  - d. Double click on an icon
- 20. How do you add Section to the Status Bar?
  - a. Insert tab | Section button
  - b. Office button/File tab | Word Options/Options
  - c. Right-click on the Status Bar
  - d. View tab | Show/Hide group